## Charging the battery.

inserted into the PowerShell, plug the power supply (AC to DC Adapter) as shown in the wall outlet. The Z1 must be in standby mode (display reads  $\Box \Box$ ) to charge the battery.

**2.** The battery status indicator on the Z1  $(\mathbf{z} \cdot \mathbf{z})$  will flash when the battery is charging. The number of solid bars indicates the current level of charge. The battery charging is complete when the 4th bar stops flashing.

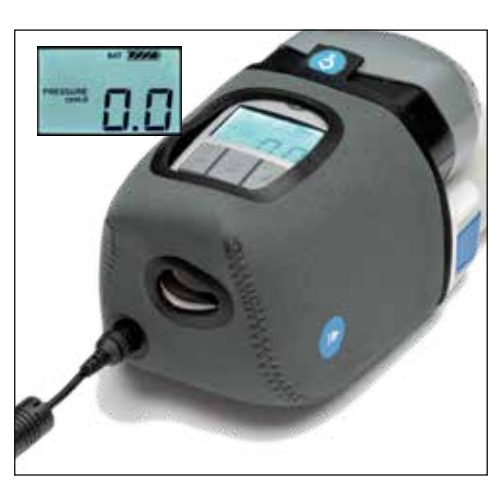

The Z1 can be removed from the PowerShell by pressing the two  $\left(\mathbf{D}\right)$  icons on the sides of the PowerShell and sliding the Z1 out. The battery can be removed from the PowerShell by the two blue buttons on the battery shuttle and sliding the battery out.

**NOTE:** If the PowerShell does not appear to be charging, disconnect Z1, battery, and power supply and reassemble. Make sure you hear the components click together and see that the DC plug (silver cylinder in the bottom of PowerShell) goes into the hole in the CPAP and then reattempt to charge the PowerShell.

If you encounter other problems consult the Z1 User Guide or contact the Support Center toll-free at 1-855-436-8724.

Designed and assembled in the United States of America.

Human Design Medical / Breas, Newton, MA 02458

PowerShell®, Z1® and the HDM logo are registered trademarks of Human Design Medical, Newton, MA 02458, USA. Patent Pending. © Copyright 2018, Human Design Medical. All rights reserved.

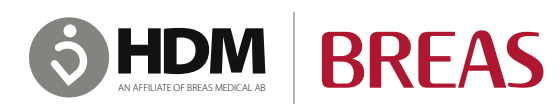

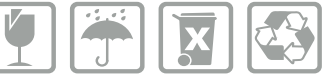

PowerShell Getting Started v1 03012018 40-0012 Rev. B

## PowerShell® with Extended Life Battery 1. With both the Z1 and the battery fully **2.** The battery status indicator on the Z1<br>
inserted into the PowerShell, plug the power ( $\mathbb{Z}$ ) will flash when the battery is charging.<br> **Getting Started Guide**

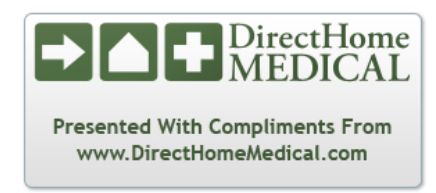

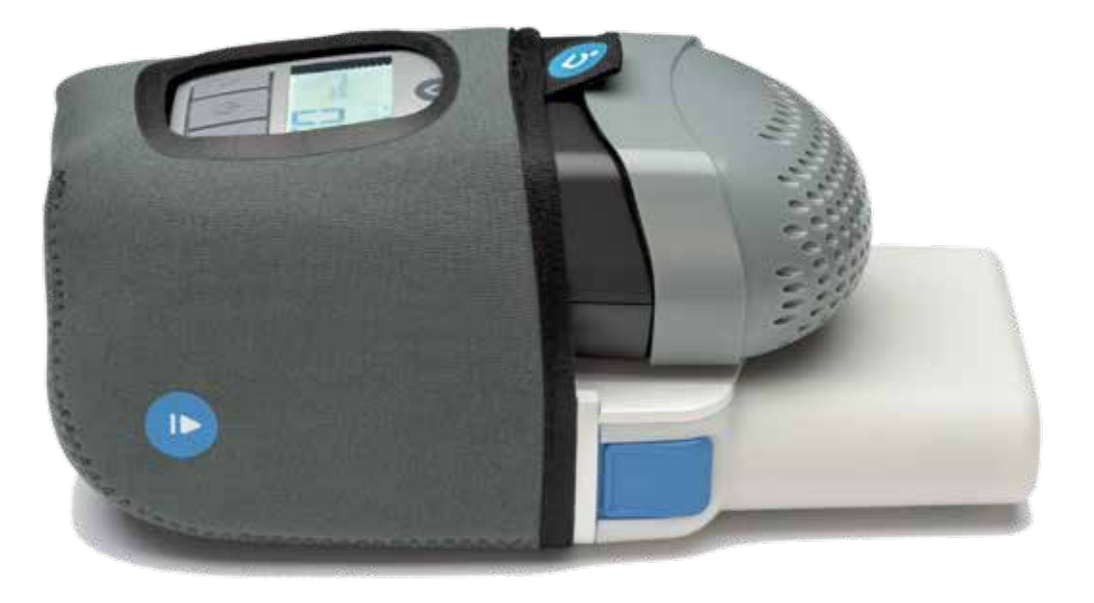

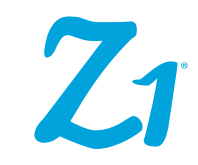

## **Welcome!**

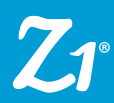

The PowerShell is an integrated battery carrier that unifies everything you need for a great night's sleep without cords. Please read the entire Z1® User Guide.

**1.** Slide the battery into the lower bay of the PowerShell until you hear the shuttle click indicating the battery has locked into place.

**2.** Slide the Z1 all the way into the upper bay of the PowerShell. You will hear the Z1 click indicating that it has locked into place. The Z1 will power on in standby mode. The display will read  $\Pi$ .

**3.** Connect one end of the CPAP tube to the round end of the tube adapter. Insert the other end of the tube adapter into the outlet of the Z1 as shown. Connect the other end of the CPAP tube to the mask. Ensure all connections are tight to avoid air leaks.

**4.** Push the start/stop button (**(I)** to initiate therapy using the pre-programmed prescription setting. Push this button a second time to stop therapy.

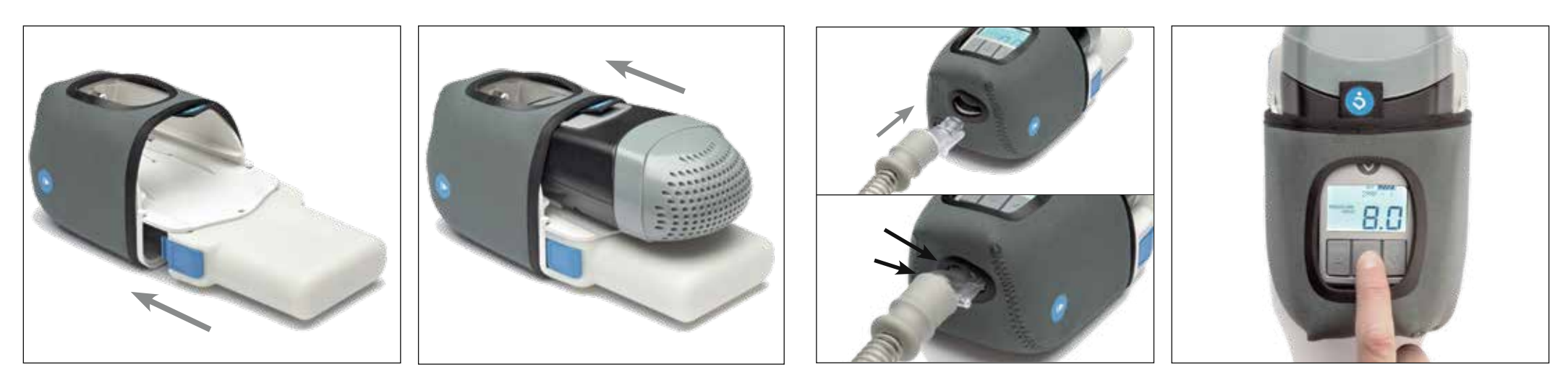

**IMPORTANT:** The "REMINDER" indicator will display on the Z1 if an air leak is detected between the Z1 outlet and the mask. This may also display at times when the mask is not being worn properly. This common condition should clear once all connections are secure, the mask is properly worn, and therapy has begun.

**NOTE:** It is recommended that you fully charge the battery prior to each use. Instructions on how to charge the battery are available on the back of this Getting Started Guide. **IMPORTANT:** Remove the battery from the PowerShell when the Z1 is not in use, unless the power supply is plugged into the PowerShell to charge the battery. Otherwise the Z1 and PowerShell will drain the

battery completely in 2-3 days.

**IMPORTANT:** The PowerShell uses lithium ion batteries that may require special handling in certain situations. Please read the PowerShell section in the Z1 User Guide to familiarize yourself with charging, maintenance, handling, and disposal of lithium-based batteries.